#### **Knick Elektronische Messgeräte GmbH & Co. KG**

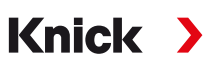

## **Sede**

Beuckestr. 22 • 14163 Berlin Alemanha Telefone: +49 30 80191-0 Fax: +49 30 80191-200 info@knick.de www.knick.de

## **Contatos locais**

www.knick-international.com

#### **Segurança**

TI-201.095-KNBR01

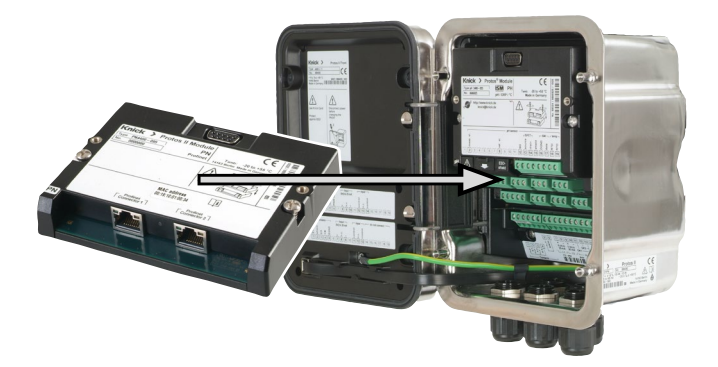

Leia os manuais do usuário da unidade básica (módulos FRONT e BASE) e dos módulos de medição e comunicação correspondentes, observe as especificações técnicas e siga as instruções de segurança no guia de segurança (conteúdo da embalagem incluído com a unidade básica Protos II 4400).

O manual do usuário, o guia de segurança e outras informações sobre o produto podem ser baixados em www.knick.de.

## **Uso pretendido**

O módulo é uma unidade de comunicação PROFINET para Protos II 4400. Ele possui dois soquetes Ethernet RJ45 e, por conseguinte, pode ser conectado em uma topologia de anel ou estrela.

O módulo destina-se apenas para operação em locais comuns (não perigosos).

#### **Manutenção**

Os módulos Protos não podem ser reparados pelo usuário. Para questões relativas ao reparo do módulo, entre em contato com a Knick Elektronische Messgeräte GmbH & Co. KG, em www.knick.de.

**Nota:** As especificações técnicas descritas na placa de identificação do módulo têm prioridade sobre outras.

## **Conteúdo da Embalagem**

- Módulo de comunicação
- Guia de instalação
- Relatório de teste 2.2 conforme EN 10204
- Etiqueta adesiva com atribuições dos terminais e endereço de MAC

Verifique se os componentes estão danificados após a recepção. Não utilize peças danificadas.

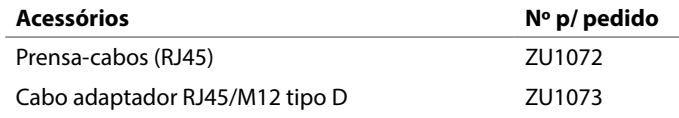

#### **Integração do sistema**

Um arquivo mestre de dispositivo PROFINET (arquivo GSDML) é necessário para a integração do sistema. A última versão do arquivo GSDML está disponível na seção de downloads do site da Knick.

Protos II 4400 Módulo PN4400-095

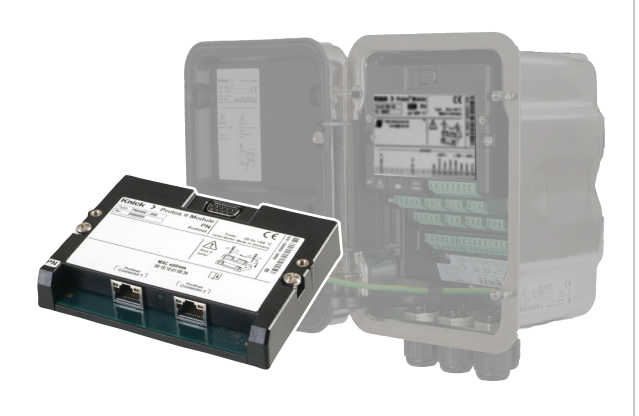

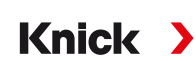

Guia de instalação Português

- 1. Desligue a fonte de alimentação do dispositivo.
- 2. Abra o dispositivo (soltando os 4 parafusos na parte frontal).
- 3. Conecte o módulo no encaixe 2 (soquete D-SUB).
- 4. Aperte os parafusos de fixação do módulo.
- 5. Conecte as linhas de sinal (ver página seguinte).
- 6. Verifique se todas as conexões estão corretamente cabeadas.
- 7. Feche o dispositivo e aperte os parafusos na parte frontal.
- 8. Ligue a fonte de alimentação.

#### Etiqueta adesiva da placa de terminais Configuração do módulo **(módulos "ocultos")**

#### **Notas sobre o comissionamento inicial**

- Endereço IP na entrega: 0.0.0.0
- Para o endereço de MAC, ver a placa de terminais.
- Execute a configuração do IP e defina o nome do dispositivo com uma ferramenta de engenharia adequada.

 **CUIDADO!** A parametrização ou ajustes incorretos pode resultar em saídas incorretas.

Por isso, o Protos deve ser comissionado por um especialista em sistemas, todos os seus parâmetros devem ser configurados, e o produto deve ser totalmente ajustado.

Até 3 módulos de medição e

comunicação.

Identificação do módulo:

Plug & Play

**Ranhura para o** 

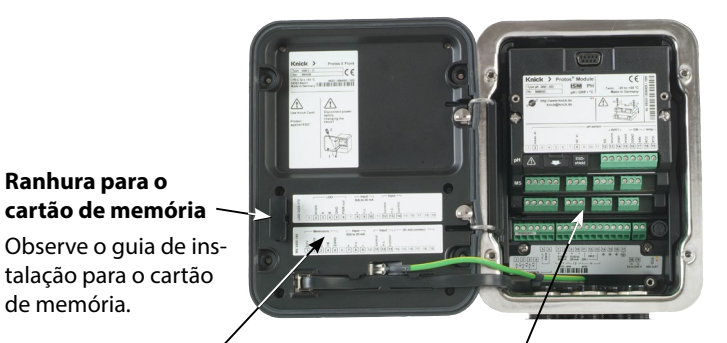

de memória.

#### **CUIDADO!** Descarga eletrostática (ESD).

As entradas de sinal do módulo são sensíveis a descarga eletrostática. Adote medidas de proteção contra ESD antes de inserir o módulo e de fazer o cabeamento das entradas.

**Nota:** O módulo PN4400-095 deve ser instalado no encaixe 2.

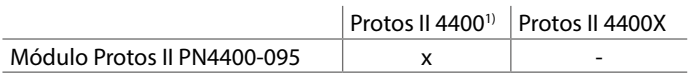

1) Versão de firmware FRONT 01.01.xx ou superior

 **ATENÇÃO** Risco de choques elétricos. Certifique-se de que o dispositivo está desenergizado antes de tocar no compartimento de terminais.

# **Compatibilidade do módulo Inserindo o módulo Visão geral do dispositivo/Conceito do módulo**

 **CUIDADO!** Risco de perder o nível de proteção especificado. Prenda corretamente os prensa-cabos e parafuso juntos no invólucro. Observe os diâmetros dos cabos e torques de aperto admissíveis. Se necessário, insira bujões de obturação ou insertos de vedação.

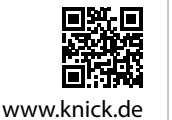

Leia antes da instalação. Guarde para uso futuro. Copyright 2020 • Sujeito a modificações Versão: 1

Este documento foi criado a 13 de novembro de 2020. Os documentos mais recentes estão disponíveis em nosso site sob a descrição do produto correspondente.

Conexões do módulo BASE Encaixe do módulo 1 Encaixe do módulo 2 Encaixe do módulo 3

Informações sobre o histórico da versão de firmware podem ser encontradas em www.knick.de.

> As etiquetas adesivas (conteúdo da embalagem) para os módulos inferiores na ranhura 1 ou ranhura 2 podem ser afixadas aqui.

Isso simplifica a manutenção e o serviço.

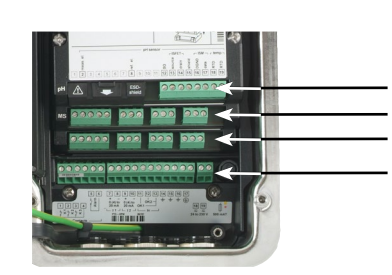

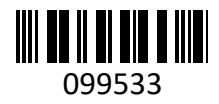

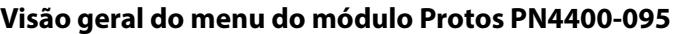

(Para informações detalhadas sobre a parametrização, ver o manual de usuário)

#### **Parametrização Módulo PN4400-095**

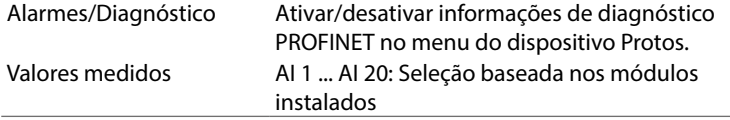

## **Diagnóstico Módulo PN4400-095**

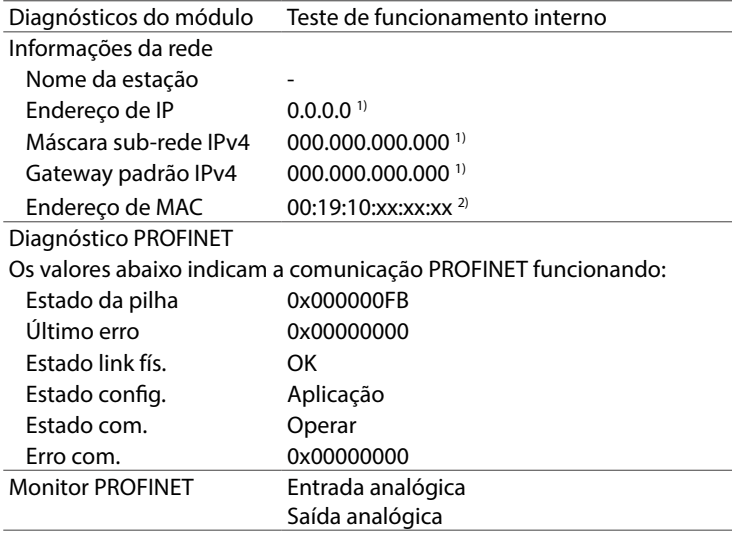

1) Valor de fábrica

2) Endereço único atribuído ao dispositivo (não pode ser alterado).

#### **Cabeamento**

tais ambientes.

# **Sinalização DCP (Ping)**

Ao usar o ping para diagnóstico da rede, a exibição do dispositivo endereçado estará invertida, ou seja, o fundo muda de branco para preto e o texto de preto para branco uma vez a cada segundo.

# **Abreviaturas**

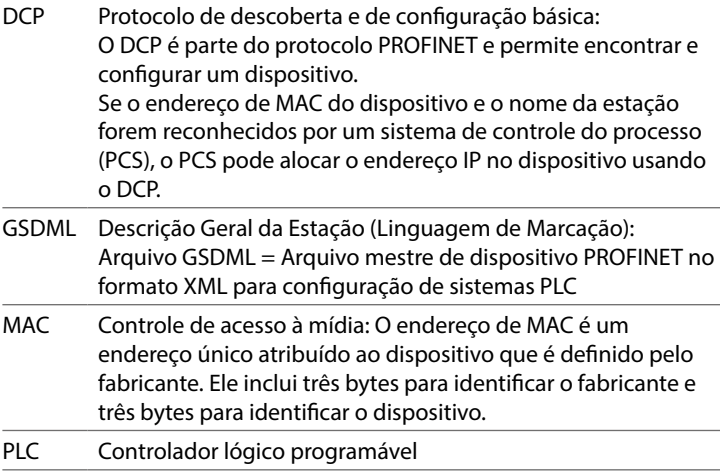

# **Mensagens/Solução de problemas**

Os estados operacionais do módulo são exibidos no menu Protos: Diagnóstico ▶ Módulo PN4400-095 ▶ Diagnóstico PROFINET

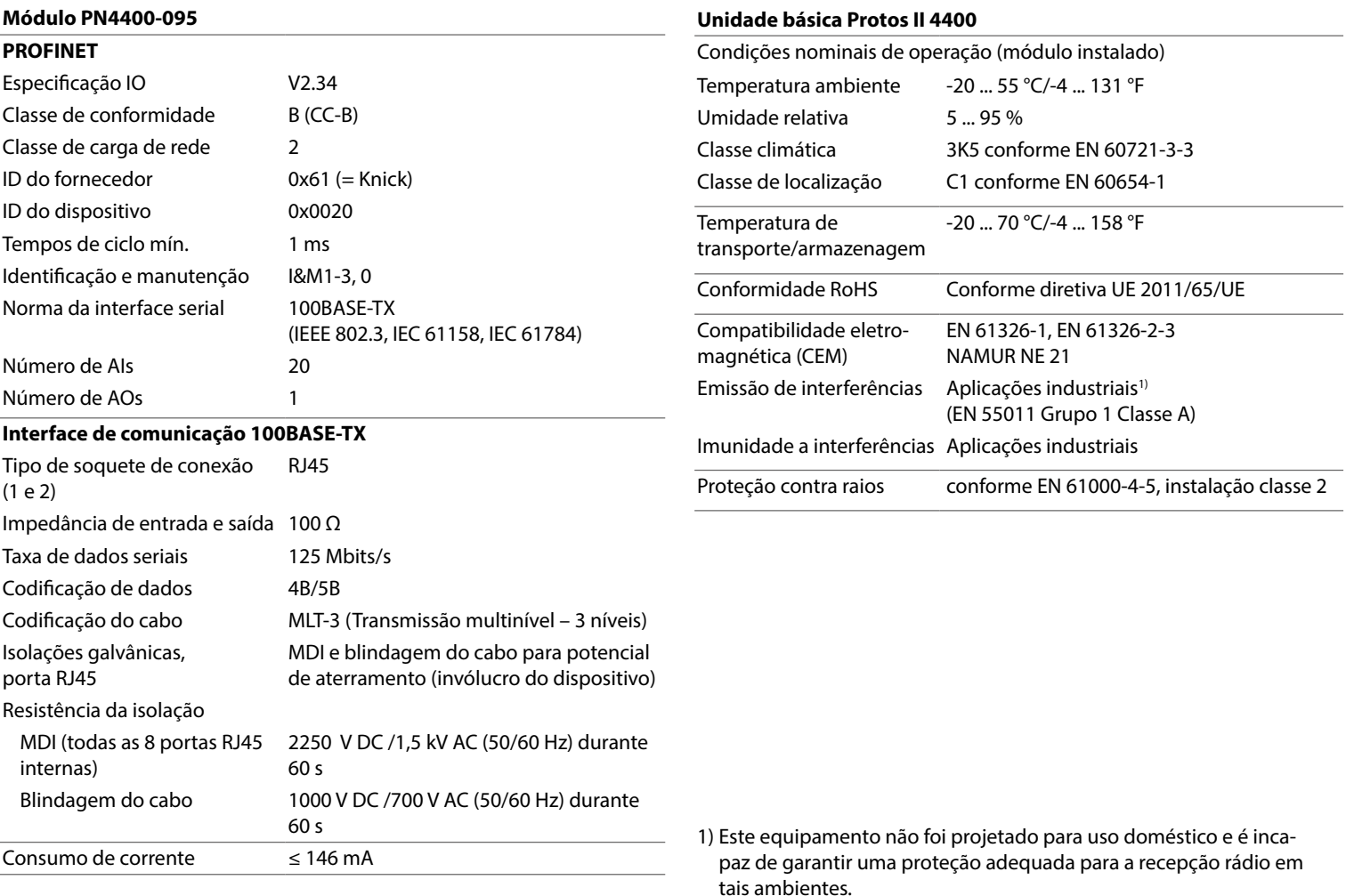

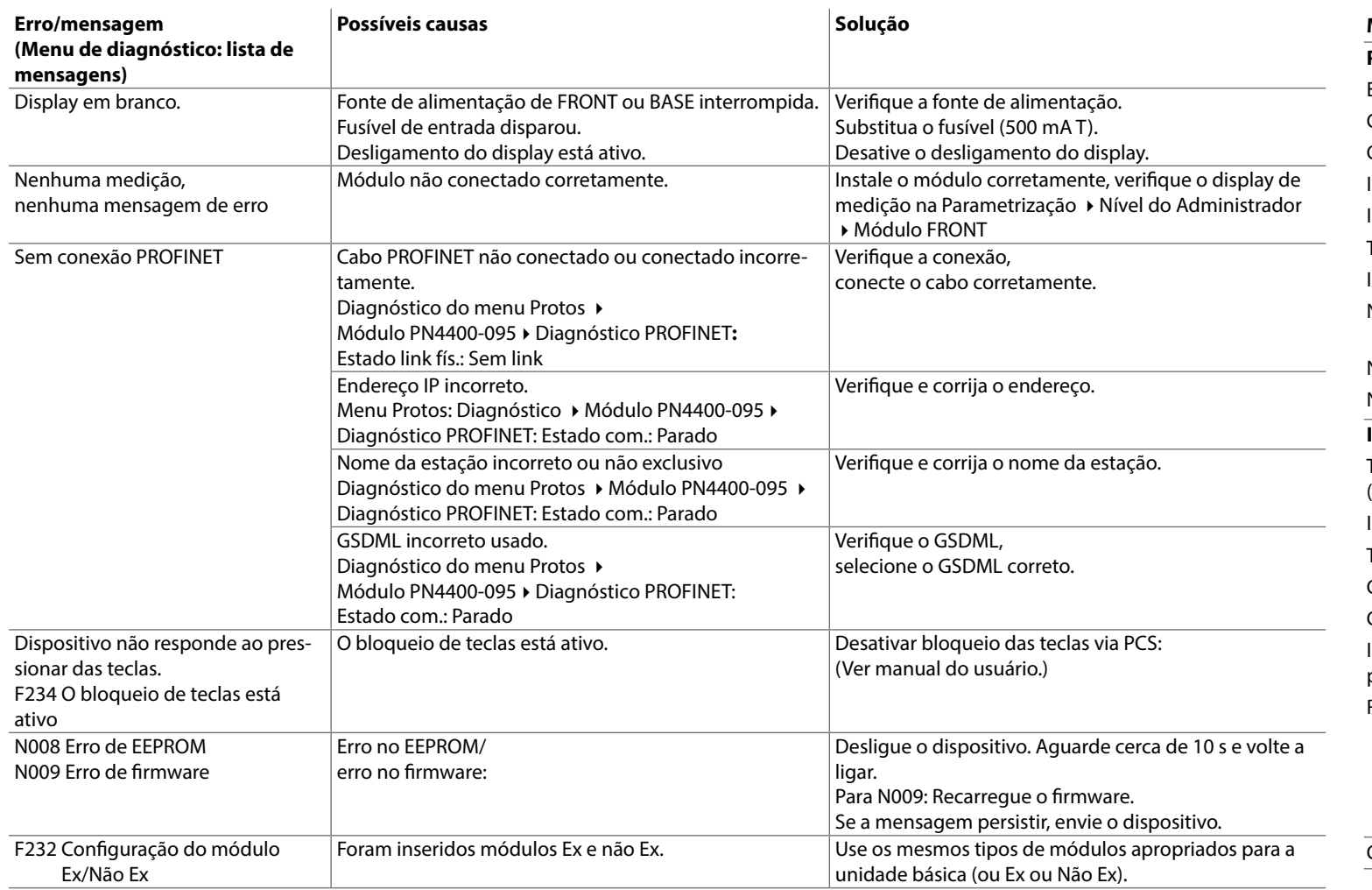

#### **Especificações**

# **Soquetes Ethernet RJ45 1 e 2**

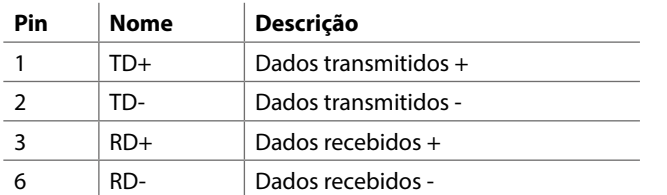

# **Estados operacionais**

# **Unidade básica Protos II 4400**

O estado operacional da verificação de função (HOLD) está ativo:

- durante a calibração (apenas o canal correspondente)
- durante a manutenção
- durante a parametrização
- durante o ciclo de enxágue automático
- (uso do contato de enxágue)

O comportamento das saídas de corrente depende da parametrização, isto é, elas podem estar congeladas na última medição ou definidas para um valor fixo.

Para informações mais detalhadas, consulte o manual do usuário da unidade básica (módulos FRONT e BASE).

## **Módulo**

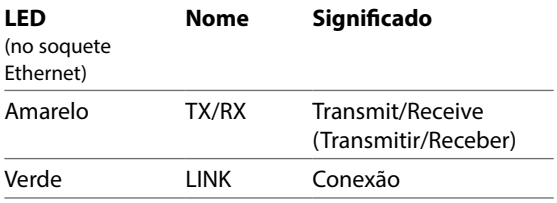

Para informações detalhadas, consulte o manual de usuário do módulo PN4400-095.

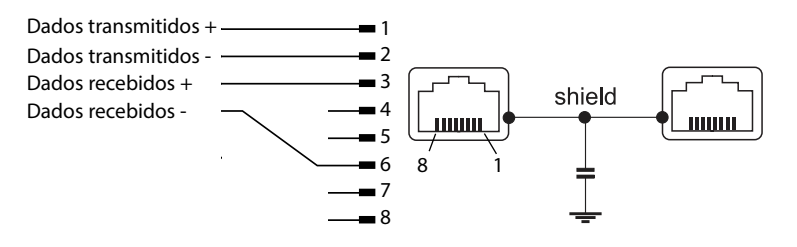